## Caro Parceiro

Agora você poderá colocar suas promoções diretamente em nosso site, seguem os passos:

- 1. Entrar no site do Clube Anasps: [www.clubeanasps.com.br](http://www.clubeanasps.com.br/)
- 2. Clicar na área do parceiro

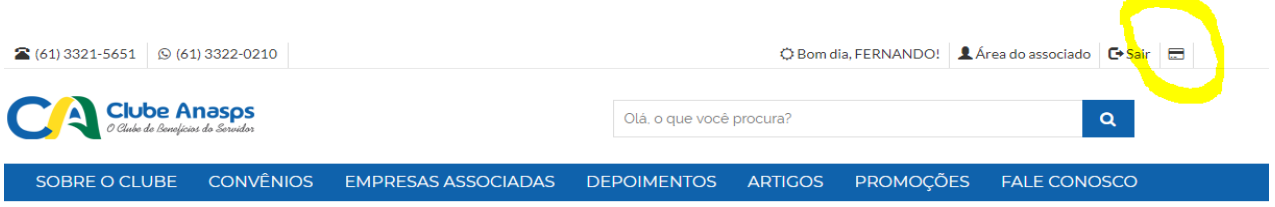

3. Clicar em envie sua promoção

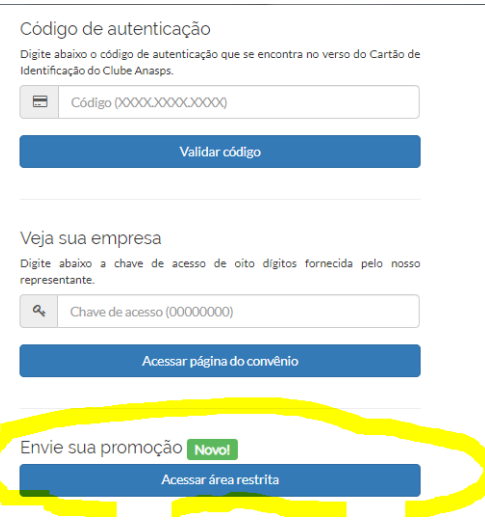

4 Colocar o seu CNPJ:

## Login do parceiro

Acesse para poder ver e alterar os dados do seu convênio, enviar banners e promoções.

Informe seu CNPJ abaixo sem pontos e sem traços que iremos enviar automaticamente um e-mail com um link de acesso para o endereço que informou ao firmar o convênio.

Informe o CNPJ (ou CPF, em caso de profissional autônomo)\*

**CNPJ** 

Receber e-mail com token

Se já tentou acessar mas não recebeu o e-mail com o link de acesso, pedimos que verifique a pasta de Spam ou Lixo eletrônico de seu serviço de e-mail. Caso o problema persista, entre em contato com a gente.

## 5 Você irá receber um e-mail para confirmar seu acesso

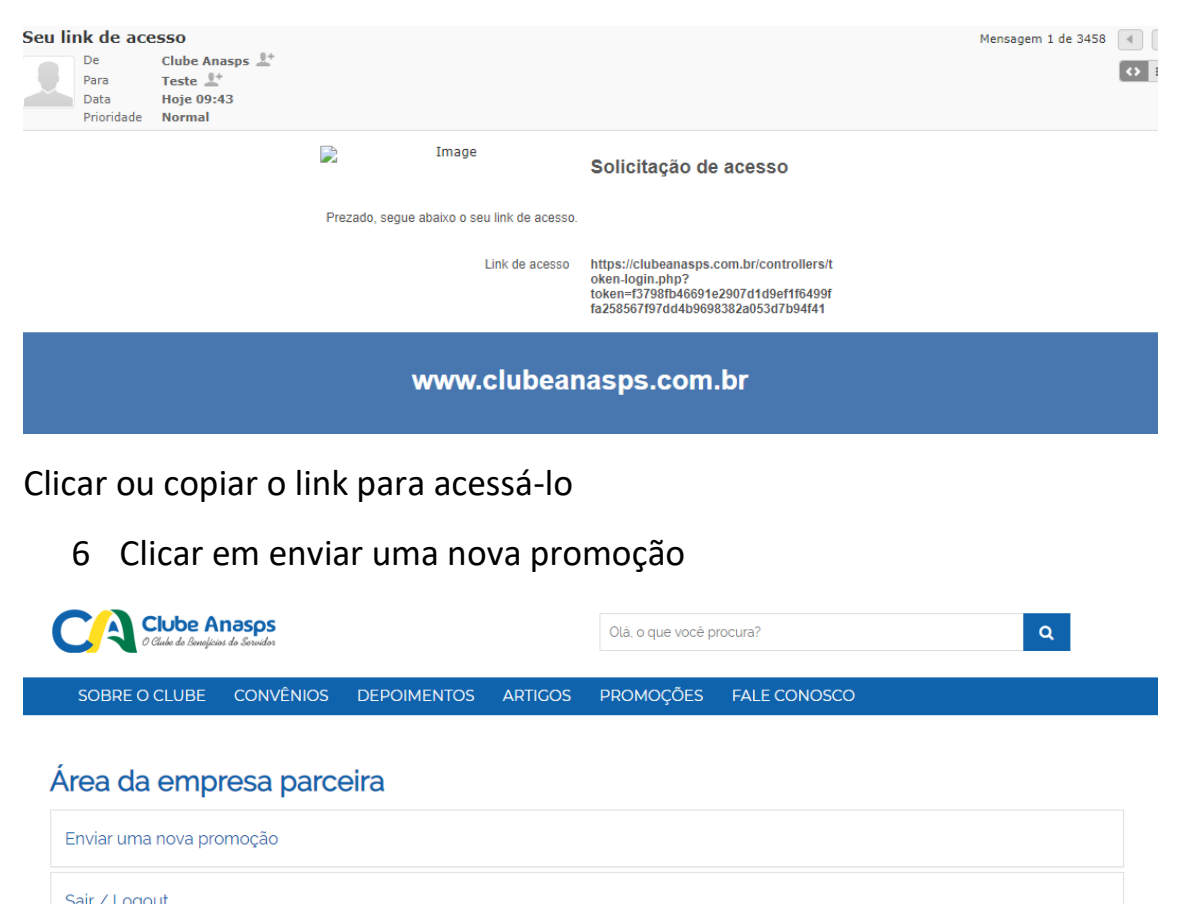

7 Preencher os dados pedidos e fazer o up load do arquivo de foto caso haja, o mesmo deverá ser na extensão JPG e clicar em enviar a promoção

Área da empresa parceira

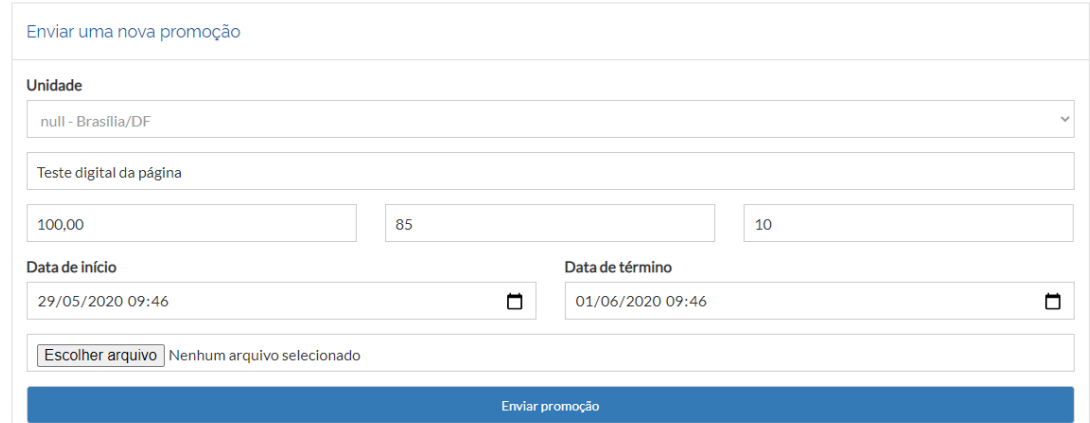

8 A sua promoção será enviada para a aprovação e assim que for aprovada você receberá no e-mail cadastrado em nosso sistema o aviso que a mesma está aprovada e no site.

9 . Quando o associado clicar na promoção será gerado para ele um voucher, o mesmo deverá ser validado na página do parceiro

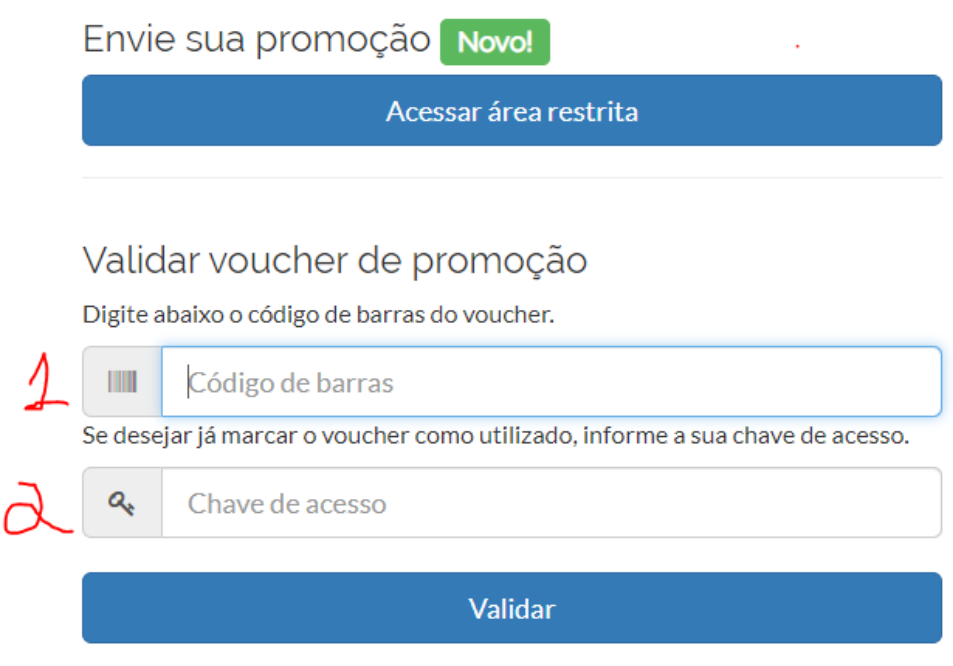

- 1 Colocar o código de barra do voucher
- 2 Colocar a sua chave de acesso

As dúvidas que surgirem deverão ser enviadas para?

- E-mail: [clubeanasps@anasps.org.br](mailto:clubeanasps@anasps.org.br)
- Whats App (61) 3322-0210